## How to use a mua on your local linux system

bjoernb

<span id="page-0-0"></span>KBS

01. Dezember 2011

bjoernb (KBS) [How to use a mua on your local linux system](#page-10-0) 01. Dezember 2011 1/6

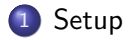

#### [Configuration](#page-8-0)

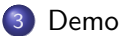

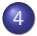

[Quellen und Dokumentation](#page-10-0)

Diese Programme arbeiten zusammen:

<span id="page-3-0"></span>**·** fetcher: offlineimap

- **·** fetcher: offlineimap
- <span id="page-4-0"></span>• indexer: notmuch

- **•** fetcher: offlineimap
- o indexer: notmuch
- <span id="page-5-0"></span>• tagger: afew

- **•** fetcher: offlineimap
- o indexer: notmuch
- tagger: afew
- <span id="page-6-0"></span>mail user agent (mua): alot

- **o** fetcher: offlineimap
- o indexer: notmuch
- **o** tagger: afew
- mail user agent (mua): alot
- <span id="page-7-0"></span>mail transport agent (mta): exim4

# Configuring components

Nun konfigurieren wir die Programme:

- dpkg-reconfigure exim4-config
- /.offlineimaprc
- notmuch setup
- /.config/afew/config
- <span id="page-8-0"></span>/.config/alot/config

<span id="page-9-0"></span>[Demo](#page-9-0)

# Empty Inbox

**•** Live Demo.

# Sources and documentation

- http://www.debian.org/ Debian GNU/Linux
- http://www.exim.org/ Exim4
- http://www.offlineimap.org/ offlineimap
- http://www.notmuchmail.org/ notmuch
- https://github.com/teythoon/afew
- <span id="page-10-0"></span>https://github.com/pazz/alot alot